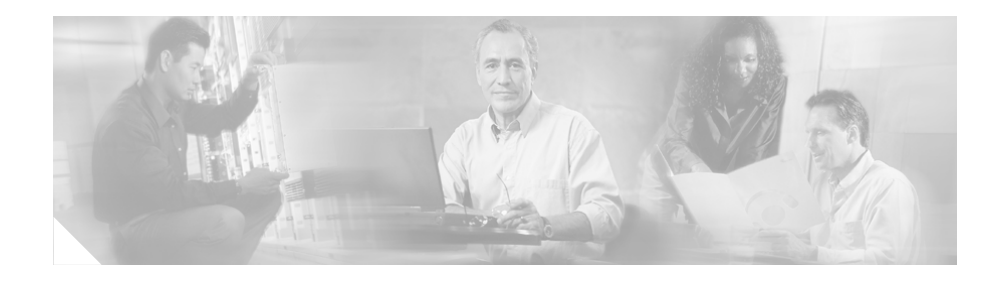

# **Cisco JTAPI** インストレーション ガイド **for Cisco CallManager 4.1(2)**

ここでは、Cisco CallManager 4.1(2) への Cisco Java Telephony API (JTAPI) クラ イアント ソフトウェアのインストール方法および設定方法を説明します。

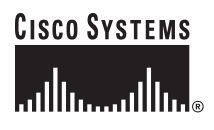

**Corporate Headquarters: Cisco Systems, Inc., 170 West Tasman Drive, San Jose, CA 95134-1706 USA**

M

## 目次

このマニュアルは、次のトピックで構成されています。

- **•** [概要](#page-2-0)
- **•** Cisco JTAPI [ソフトウェアのインストレーション](#page-3-0)
- **•** [インストレーションの検証](#page-5-0)
- **•** [アップグレードのための自動インストール](#page-6-0)
- **•** Cisco JTAPI [トレースの設定](#page-7-0)
- **•** Microsoft 以外の環境の [JTAPI Preferences](#page-17-0)
- **•** JTAPI [アプリケーションのユーザ情報の管理](#page-18-0)
- **•** [マニュアルの入手](#page-19-0)
- **•** [テクニカル](#page-20-0) サポート
- **•** [その他の資料および情報の入手](#page-23-0)

## <span id="page-2-0"></span>概要

Cisco Java Telephony API(JTAPI)の実装では、JTAPI アプリケーションを実行 するすべてのクライアント マシン上にある Java クラスを包含しています。アプ リケーションを正しく機能させるには、事前に Cisco JTAPI をインストールして おく必要があります。Cisco CallManager 上であるか、あるいは別のマシン上であ るかに関係なく、JTAPI アプリケーションが実行される場所に、Cisco JTAPI ク ラスがインストールされていることを確認してください。インストレーションに は、5 MB のローカル ディスク スペースが必要です。

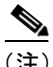

(注) Cisco CallManager を 4.0 にアップグレード済みである場合は、JTAPI アプリケー ションがインストールされているすべてのアプリケーション サーバまたはクラ イアント ワークステーション上で、JTAPI クライアント ソフトウェアのアップ グレードが必要です。JTAPI クライアントをアップグレードしないと、アプリ ケーションの初期化に失敗します。アップグレード作業をする場合は、Cisco CallManager Administration から適切なクライアントをダウンロードしてくださ い(P.4 の「Cisco JTAPI [ソフトウェアのインストレーション」](#page-3-0)を参照)。

アップグレードされた JTAPI クライアント ソフトウェアは、旧リリースの Cisco CallManager 上では動作しません。

## <span id="page-3-0"></span>Cisco JTAPI ソフトウェアのインストレーション

Cisco JTAPI では、インストールおよび JTAPI Preferences UI で複数の言語がサ ポートされています。

Cisco JTAPI インストレーション ユーティリティは、ローカル ディスク ドライ ブに次のソフトウェアをインストールします。

- **•** %SystemRoot%\java\lib に JTAPI java クラスをインストール。
- **•** Program Files\JTAPITools に JTAPI Preferences をインストール。
- **•** Program Files\JTAPITools に JTAPI サンプル アプリケーション(makecall、 jtrace)をインストール。
- **•** Program Files\JTAPITools\doc に JTAPI ドキュメントをインストール。

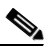

(注) 複数の JTAPI アプリケーションを実行するには、Java 1.1 対応環境(たとえば、 Sun JDK 1.1.x、JDK 1.2、JDK 1.3、または Microsoft Virtual Machine(Internet Explorer 4.0 以上にバンドルされている))が必要です。Cisco JTAPI は、Sun JDK1.2 でも 動作します。

しかし、Cisco JTAPI で JTPREFS を使用するには、JDK 1.2 以降の環境が必要で す。JTPrefs については、P.8 の「Cisco JTAPI [トレースの設定」を](#page-7-0)参照してください。

Cisco JTAPI を Windows 2000 ワークステーションまたは Windows 2000 サーバに インストールする場合は、Microsoft Virtual Machine の互換バージョンがすでに備 えられています。上記以外の Microsoft プラットフォーム(たとえば、Windows 95、Windows 98、および Windows NT など)にインストールする場合は、コマン ド「java /?」を実行し、コンソールの先頭に出力されるバージョンをチェックす ることにより、Microsoft Virtual Machine の現在のバージョンを確認します。

Cisco JTAPI ソフトウェアをインストールする手順は、次のとおりです。

#### 手順

- ステップ **1** Cisco JTAPI クライアント ソフトウェアをインストールするコンピュータに、ロ グインします。
- ステップ **2** すべての Windows プログラムを閉じます。
- ステップ **3** Web ブラウザを開きます。
- ステップ **4** 次の Cisco CallManager Administration に移動します。

http://*Name*/CCMAdmin/main.asp

ただし、

*Name* には、Cisco CallManager の名前または IP アドレスを指定します。

- ステップ **5 Application > Install Plugins** の順に選択します。
- ステップ **6 Cisco JTAPI** リンクを選択します。
- ステップ **7** ポップアップ ウィンドウの指示に従います。

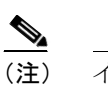

-<br>インストレーション ソフトウェアが指示するデフォルト ドライブに、 Cisco JTAPI ソフトウェアをインストールしてください。たとえば、 Windows NT が C:\WINNT にインストールされている場合のデフォルト ディレクトリは、C:\WINNT\Java\lib です。

## <span id="page-5-0"></span>インストレーションの検証

JTAPI のインストレーションを検証するには、JTAPI を経由してコールを発信で きる makecall アプリケーションを使用します。makecall アプリケーションを使用 する手順は、次のとおりです。

#### 手順

- ステップ **1** Windows NT コマンドラインから、Cisco JTAPI Tools をインストールしたディレ クトリまで移動します。デフォルトでは、このディレクトリは Program Files\JTAPITools です。
- ステップ **2** 次のコマンドを実行します。

#### **java CiscoJtapiVersion**

ステップ **3** 次のコマンドを実行します。

**java makecall** <*server name*> <*login*> <*password*> **1000** <*phone1*> <*phone2*>

#### ただし、

*server name* には、Cisco CallManager のホスト名または IP アドレス(たとえ ば、CTISERVER)を指定します。

*phone1* および *phone2* は、ユーザ設定に従ってユーザによって制御される、 IP Phone または仮想電話機の電話番号を示します。詳細については、『*Cisco CallManager* アドミニストレーション ガイド』を参照してください。

*login* および *password* には、Cisco CallManager User Configuration ウィンドウ で設定したユーザ ID とパスワードを使用します。

JTAPI Preferences ユーザ インターフェイス ユーティリティのツールを使用して、 インストールされている JTAPI のバージョンを確認することもできます。

[スタート]**>**[プログラム]**> CiscoJTAPI > JTAPI Preferences** の順に選択します。

## <span id="page-6-0"></span>アップグレードのための自動インストール

この機能を使用すると、アプリケーションは、起動時に HTTP 要求経由で Cisco CallManager Web サーバに自身を認識させ、必要な JTAPI API のバージョンを持 つ応答を受信することができます。アプリケーションは、サーバから入手可能な バージョンとアプリケーション クラスパス内のローカルのバージョンとを比較 し、アップグレードが必要かどうかを判断します。

アプリケーションは、アップデートされた API のインスタンスを生成する初期プ ロセスに変更を加え、サーバにインストールされたコンポーネントを検出し、必 要に応じてコンポーネントをダウンロードします。

この機能は、Cisco CallManager と一致するようアプリケーションが jtapi.jar コン ポーネントをリフレッシュできるようにするため、また、アプリケーションが jtapi.jar を一元展開し、その jtapi.jar に自動アップデートできるようにするために 使用します。

この機能の実行に必要な API は、updater.jar の形式でパッケージされています。 jtapi.jar および updater.jar は、バージョンの比較に使用する標準のマニフェスト でパッケージされています。アプリケーションが Version クラスのインスタンス を生成する必要はありません。Version クラスのインスタンスを生成すると、API がアップグレード時に書き込み保護される可能性があるためです。

ロケーションとコンポーネントを指定してこの機能を使用すると、サーバから jtapi.jar をダウンロードし、ローカル ディレクトリに直接コピーできます。アプ リケーションは、ダウンロード済みの jtapi.jar で上書きするか、または新しい jtapi.jar にアクセスするようにクラスパスを変更することができます。

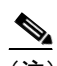

(注) 自動インストールを使用しても、JTAPI Preferences、TAPITestTools、 updater.jar、および javadoc の各コンポーネントはアップグレードされま せん。アプリケーションにこれらのコンポーネントが必要な場合は、 Cisco CallManager プラグイン ページから JTAPI をインストールします。

## <span id="page-7-0"></span>Cisco JTAPI トレースの設定

Cisco JTAPI tracing preferences アプリケーション(JTAPI Preferences)を使用して、 トレース レベルとトレース宛先を設定します。デフォルトでは、Cisco JTAPI Preferences は、Program Files\JTAPITools ディレクトリにインストールされます。 Cisco JTAPI Preferences ユーティリティを開くには、[スタート]**>**[プログラム] **> Cisco JTAPI > JTAPI Preferences** の順に選択してください。

この項では、Cisco JTAPI preferences アプリケーションの使用法を説明します。構 成は、次のとおりです。

- **•** [トレース](#page-7-1) レベル
- **•** [ログ先](#page-9-0)
- **•** [Cisco CallManager](#page-13-0)
- **•** [詳細設定](#page-14-0)

#### <span id="page-7-1"></span>トレース レベル

[図](#page-8-0)1では、Cisco JTAPI Preferences アプリケーションの「トレース レベル]タブ を示しています。このウィンドウのタイトルには、JTAPI バージョン番号が表示 されます。

×

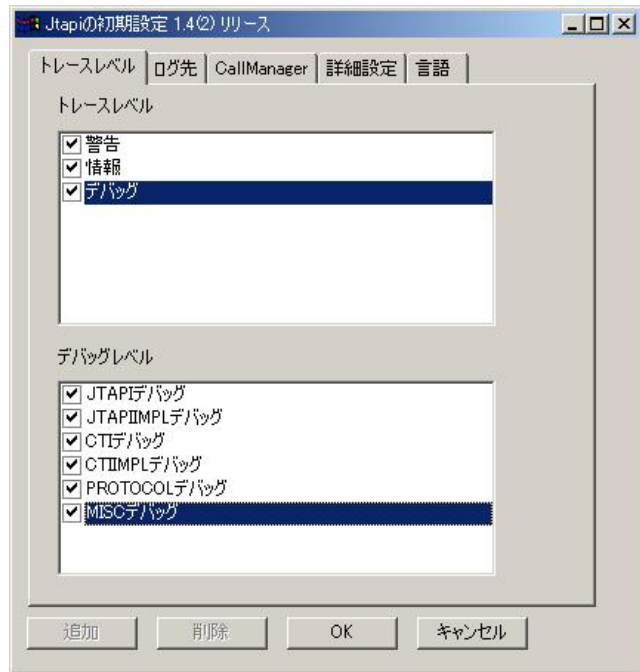

<span id="page-8-0"></span>図1 [トレース レベル] タブ

[トレース レベル]タブでは、次の JTAPI トレース レベルを使用可能または使用 不可にすることができます。

- **•** 警告:低レベルの警告イベント
- **•** 情報:状況イベント
- **•** デバッグ:最高レベルのデバッグ イベント

次のリストで記述されているように、[デバッグ レベル]ウィンドウでその他の デバッグ レベルを使用可能にしたり、使用不可にしたりすることができます。

- **•** JTAPI デバッグ:JTAPI 方式とイベントのトレース
- **•** JTAPIIMPL デバッグ:内部 JTAPI インプリメンテーションのトレース
- **•** CTI デバッグ:JTAPI インプリメンテーションに送信される Cisco CallManager イベントのトレース
- **•** CTIIMPL デバッグ:内部 CTICLIENT インプリメンテーションのトレース
- **•** PROTOCOL デバッグ:全 CTI プロトコル デコーディング
- **•** MISC デバッグ:その他の低レベル デバッグ トレース

### <span id="page-9-0"></span>ログ先

[図](#page-9-1) 2 では、Cisco JTAPI Preferences アプリケーションの「ログ先]タブを示して います。

#### <span id="page-9-1"></span>図2 [ログ先] タブ

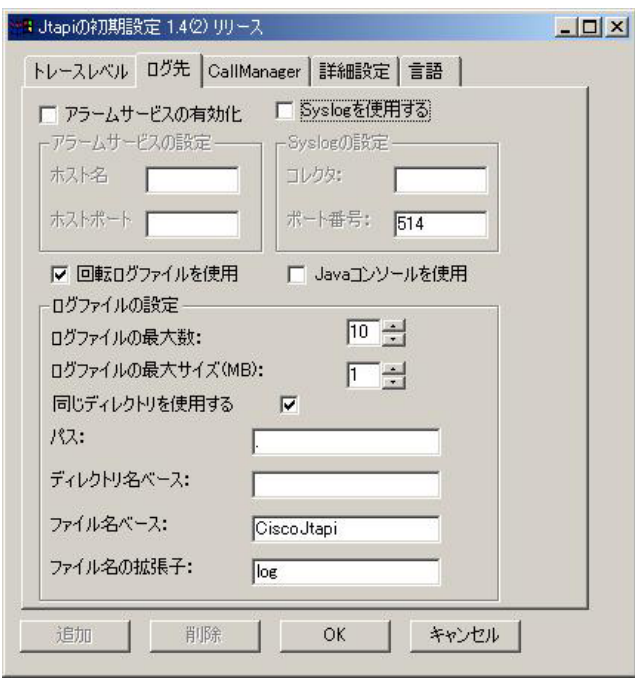

[ログ先]タブでは、JTAPI がトレースを作成する方法、およびトレースが保存 される方法を設定できます[。表](#page-10-0) 1 では、ログ先の設定フィールドについて説明し ます。

<span id="page-10-0"></span>表 **1** ログ先の設定フィールド

| フィールド         | 説明                               |
|---------------|----------------------------------|
| アラームサービスの有    | このチェックボックスがオンになっている場合、           |
| 効化            | JTAPI アラームは、指定されたマシン上で実行されて      |
|               | いるアラーム サービスに送信される。このオプション        |
|               | を使用可能にする場合は、ホスト名とポート番号を指         |
|               | 定する必要があります。                      |
| Java コンソールを使用 | このチェックボックスがオンになっている場合、ト          |
|               | レースは、標準出力またはコンソール (コマンド) ウィ      |
|               | ンドウに送信される。                       |
| Syslog を使用する  | このチェックボックスがオンになっている場合、ト          |
|               | レースは、[コレクタ:] フィールドと [ポート番号:]     |
|               | フィールドで指定された UDP ポートに送信される。       |
|               | Syslog collector サービスは、トレースを収集し、 |
|               | CiscoWorks2000 サーバにそのトレースを送信します。 |
| 回転ログファイルを使    | このオプションを使用すると、トレースを、システム         |
| 用             | 内の特定のパスおよびフォルダに指定できる。2 ~ 99      |
|               | 個のログ ファイルを指定できます。Cisco JTAPI は、  |
|               | ログ ファイルを番号順に循環させ、最後のログ ファ        |
|               | イルまで使用した後、最初のログ ファイルに戻りま         |
|               | す。ログ ファイルのサイズは、1 メガバイトずつ増加       |
|               | します。                             |

 $\blacksquare$ 

#### 表 **1** ログ先の設定フィールド(続き)

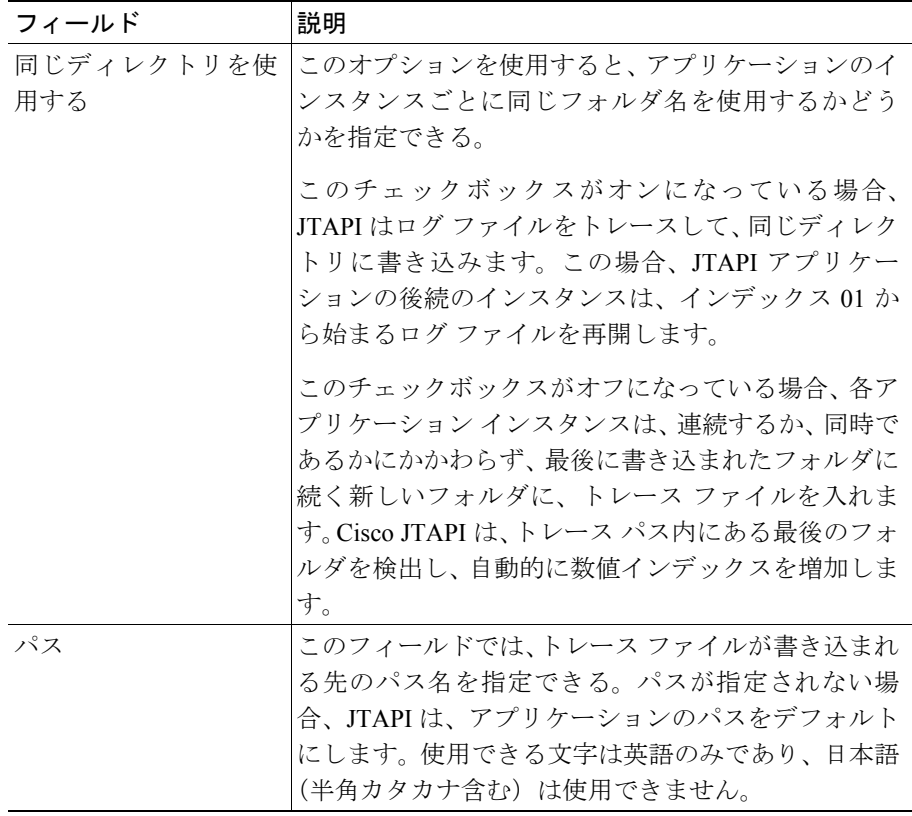

 $\blacksquare$ 

| フィールド                    | 説明                                                                                                    |
|--------------------------|----------------------------------------------------------------------------------------------------|
| ディレクトリ名ベース               | このフィールドでは、トレース ファイルが書き込まれ<br>るフォルダ名を指定できる。使用できる文字は英語の<br>みであり、日本語(半角カタカナ含む)は使用できま<br>せん。                                                                                                    |
| ファイル名ベースおよ<br>びファイル名の拡張子 | ファイルの基本名に(トレース ファイルが作成された<br>順序を示す)数値インデックスを付けて、トレース<br>ファイル名を作成する場合に、これらの値を使用す<br>る。                                                                                                    |
|                          | たとえば、[ファイル名ベース]フィールドに jtapiTrace<br>と入力し、[ファイル名の拡張子] フィールドに log と<br>入力する場合、トレース ファイルは、jtapiTrace01.log、<br>jtapiTrace02.log ~ jtapiTrace10.log 間を循環します。<br>[ファイル名ベース]フィールドおよび[ファイル名<br>の拡張子]フィールドがブランクのままである場合、<br>Cisco JTAPI は、トレースファイル名を<br>CiscoJtapi01.log、CiscoJtapi02.log などにします。使用<br>できる文字は英語のみであり、日本語(半角カタカナ<br>含む)は使用できません。 |

表 **1** ログ先の設定フィールド(続き)

I

### <span id="page-13-0"></span>Cisco CallManager

[図](#page-13-1) 3 では、Cisco JTAPI Preferences アプリケーションの Cisco CallManager タブを 示しています。

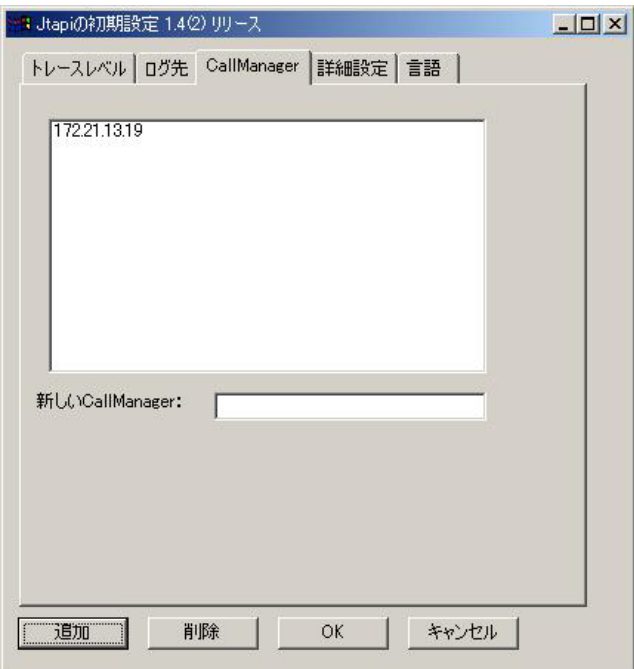

#### <span id="page-13-1"></span>図 **3 CallManager** タブ

このタブでは、Cisco CallManager のリストを定義しておくことが可能です。その 定義により、JTAPI アプリケーションが、オプションの Cisco CallManager の接続 性をユーザに提供できるようになります。

### <span id="page-14-0"></span>詳細設定

[図](#page-14-1) 4 では、Cisco JTAPI Preferences アプリケーションの [詳細設定] タブを示し ています。

#### <span id="page-14-1"></span>図 **4** [詳細設定]タブ

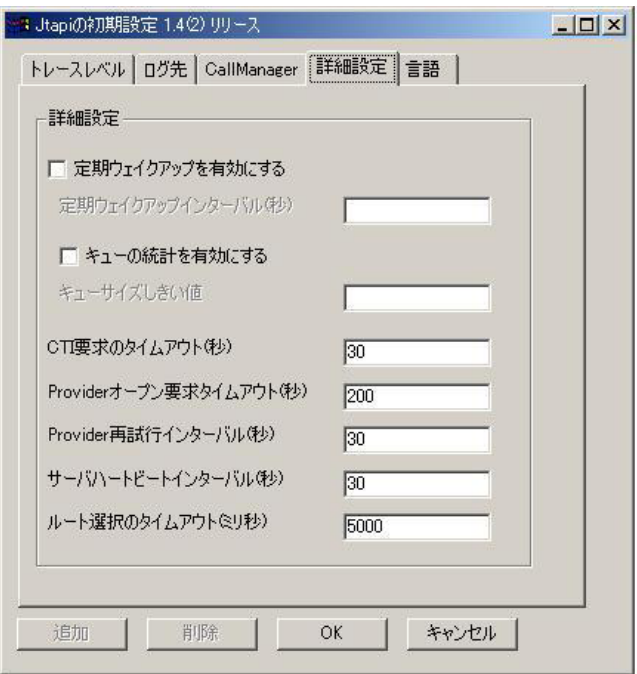

Cisco JTAPI Preferences アプリケーションで[詳細設定]タブを使用して[、表](#page-15-0) 2 内のパラメータを設定できます。トラブルシューティングとデバッグのためだけ に、これらの低レベルのパラメータが必要になる場合があります。

(注) Cisco Technical Assistance Center(TAC)からの特別な指示がある場合を除いて、 [表](#page-15-0) 2 のパラメータを変更しないようにお勧めします。

<span id="page-15-0"></span> $\blacksquare$ 

#### 表 **2** 詳細設定の設定フィールド

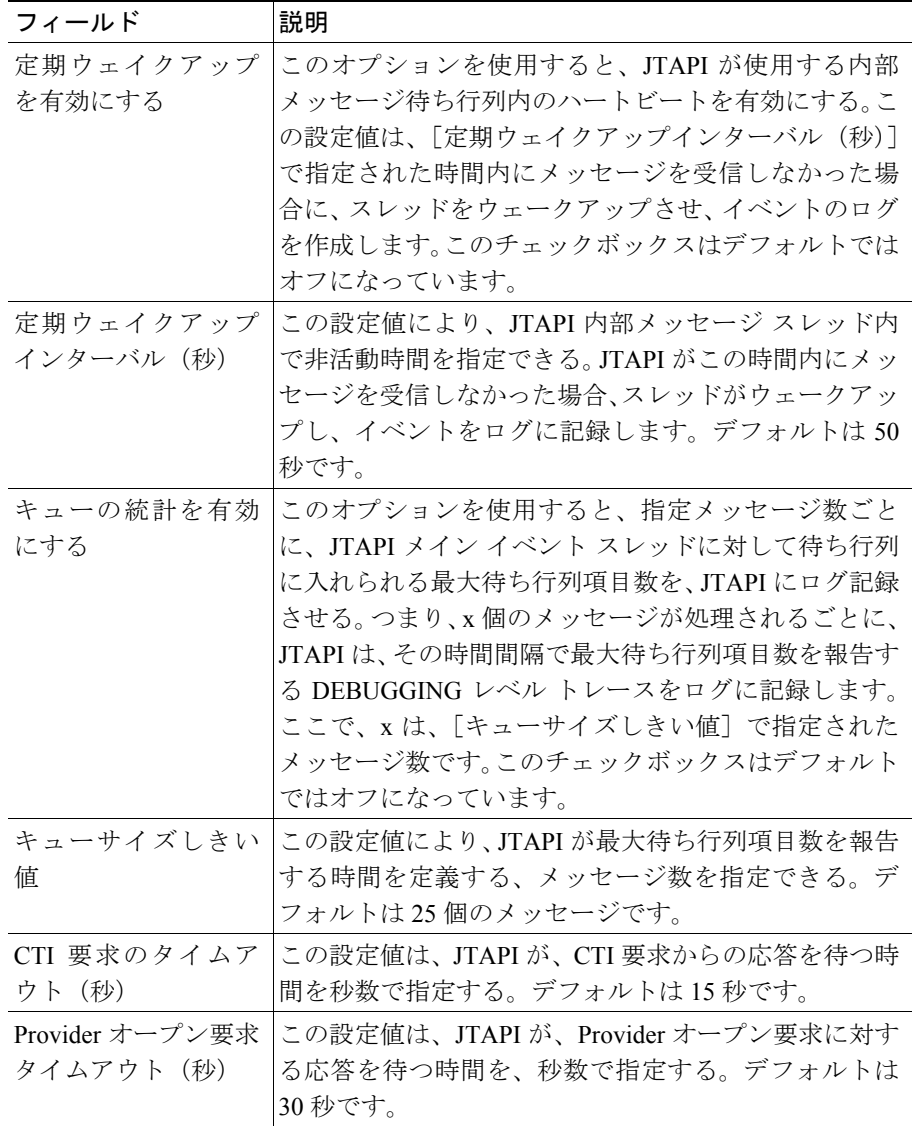

**Cisco JTAPI** インストレーション ガイド **for Cisco CallManager 4.1(2)**

| フィールド          | 説明                                     |
|----------------|----------------------------------------|
| Provider 再試行イン | この設定値は、システムに障害が起きたときに、JTAPI            |
| ターバル (秒)       | が Cisco CallManager クラスタとの接続のオープンを再    |
|                | 試行する時間を、秒数で指定する。デフォルトは30秒              |
|                | です。                                    |
| サーバ ハートビート     | この設定値は、JTAPI と Cisco CallManager クラスタ間 |
| インターバル(秒)      | の接続が作動状態であることを確認する頻度を、秒数で              |
|                | 指定する。ハートビートを受信できない場合、JTAPIは、           |
|                | Provider オープン要求(秒)で指定された2番目の           |
|                | CTIManager を介して、接続を確立します。              |
| ルート選択のタイム      | この設定値は、アプリケーションが Route イベントに応          |
| アウト (ミリ秒)      | 答するのを JTAPI が待つ時間を、ミリ秒単位で指定す           |
|                | る。アプリケーションがこの時間内に応答しない場合、              |
|                | JTAPI は、そのルートを終了し、対応する RouteEnd イ      |
|                | ベントを送信します。                             |

表 **2** 詳細設定の設定フィールド(続き)

[言語]タブ

[言語]タブを使用すると、インストールされている言語の 1 つを選択して、コ ンフィギュレーション設定をその言語で表示できます。

言語を選択して [言語の変更]をクリックし、各タブ上のテキストがその言語で 表示されるようにリロードします。

## <span id="page-17-0"></span>Microsoft 以外の環境の JTAPI Preferences

Microsoft 以外の環境では、jtapi.ini ファイルを手動で作成し、CLASSPATH に入 れる必要があります。次のリストは、サンプル値と共にパラメータ名を示してい ます。

PROTOCOL\_DEBUGGING=0 UseSameDirectory=1 JTAPIIMPL\_DEBUGGING=0 UseSystemDotOut=0 QueueStatsEnabled=0 PeriodicWakeupInterval=50 RouteSelectTimeout=5000 UseTraceFile=0 ProviderOpenRequestTimeout=30 Directory= DEBUG=0 DesiredServerHeartbeatInterval=30 AlarmServicePort=1444 CTI\_DEBUGGING=0 SyslogCollector= JTAPI\_DEBUGGING=0 PeriodicWakeupEnabled=0 NumTraceFiles=10 AlarmServiceHostname= MISC\_DEBUGGING=0 TracePath=. UseAlarmService=0 CTIIMPL\_DEBUGGING=0 WARNING=0 Traces=WARNING;INFORMATIONAL;DEBUG INFORMATIONAL=0 UseSyslog=0 CtiPortAutoRecovery=1 FileNameBase=CiscoJtapi CtiRequestTimeout=15 TraceFileSize=1048576 Debugging=JTAPI\_DEBUGGING;JTAPIIMPL\_DEBUGGING;CTI\_DEBUGGING; CTIIMPL\_DEBUGGING;PROTOCOL\_DEBUGGING;MISC\_DEBUGGING FileNameExtension=log QueueSizeThreshold=25 ProviderRetryInterval=30 CallManagers=cm1 SyslogCollectorUDPPort=514 UseProgressAsDisconnectedDuringErrorEnabled=0 AllowNetworkEventsAfterOffered=0

×

## <span id="page-18-0"></span>JTAPI アプリケーションのユーザ情報の管理

JTAPI アプリケーションでは、ユーザをディレクトリの中で管理し、1 つ以上の デバイスを制御する特権をユーザに与える必要があります。JTAPI アプリケー ションを使用する前に、『*Cisco CallManager* アドミニストレーション ガイド』の 「新規ユーザの追加」を参照して、ユーザを追加し、ユーザにデバイスを割り当 てる手順を実行してください。ユーザに割り当てられるデバイスのリストは、 ユーザがアプリケーションから制御する(たとえば、電話をかける、電話に応答 する)必要がある電話機を表しています。

### <span id="page-19-0"></span>マニュアルの入手

シスコのマニュアルおよびその他の資料は、Cisco.com でご利用いただけます。 また、技術的なサポートやリソースを活用していただくために、他にも複数の方 法を用意しています。ここでは、シスコシステムズから技術情報を入手する方法 を紹介します。

#### Cisco.com

マニュアルの最新版は、次の URL で参照できます。

http://www.cisco.com/univercd/home/home.htm

シスコ Web サイトには、次の URL からアクセスできます。

http://www.cisco.com

各国のシスコ Web サイトには、次の URL からアクセスできます。

http://www.cisco.com/public/countries\_languages.shtml

### マニュアルの注文方法

マニュアルの注文方法については、次の URL を参照してください。

http://www.cisco.com/univercd/cc/td/doc/es\_inpck/pdi.htm

シスコのマニュアルは、次の方法でご注文いただけます。

**•** Cisco.com に登録済みのお客様(シスコの直接顧客)は、Ordering Tool から シスコ製品のマニュアルを注文できます。

http://www.cisco.com/en/US/partner/ordering/index.shtml

**•** Cisco.com に未登録のお客様は、製品を購入された代理店へお問い合せくだ さい。

## <span id="page-20-0"></span>テクニカル サポート

シスコと正式なサービス契約を交わしているすべてのお客様、パートナー、およ び代理店は、Cisco Technical Support で 24 時間テクニカル サポートを利用するこ とができます。Cisco.com の Cisco Technical Support Web サイトでは、多数のサ ポート リソースをオンラインで提供しています。また、Cisco Technical Assistance Center (TAC) のエンジニアが電話でのサポートにも対応します。シスコと正式 なサービス契約を交わしていない場合は、代理店にお問い合せください。

### Cisco Technical Support Web サイト

Cisco Technical Support Web サイトでは、シスコ製品やシスコの技術に関するト ラブルシューティングにお役立ていただけるように、オンラインでマニュアルや ツールを提供しています。この Web サイトは、24 時間 365 日、いつでも利用可 能です。URL は次のとおりです。

http://www.cisco.com/techsupport

Cisco Technical Support Web サイトのツールにアクセスするには、Cisco.com の ユーザ ID とパスワードが必要です。ユーザ ID およびパスワードを取得されてい ない場合は、次の URL で登録手続きを行ってください。

http://tools.cisco.com/RPF/register/register.do

### Japan TAC Web サイト

Japan TAC Web [サイトでは、利用頻度の高い](http://www.cisco.com/tac) TAC Web サイト [\(](http://www.cisco.com/tac)http://www.cisco.com/tac)のドキュメントを日本語で提供しています。Japan TAC Web サイトには、次の URL からアクセスしてください。

#### <http://www.cisco.com/jp/go/tac>

サポート契約を結んでいない方は、「ゲスト」としてご登録いただくだけで、Japan TAC Web サイトのドキュメントにアクセスできます。Japan TAC Web サイトに アクセスするには、Cisco.com のログイン ID とパスワードが必要です。ログイン ID とパスワードを取得していない場合は、次の URL にアクセスして登録手続き を行ってください。

<http://www.cisco.com/jp/register>

### サービス リクエストの発行

オンラインの TAC Service Request Tool を使用すると、S3 と S4 のサービス リク エストを短時間でオープンできます(S3:ネットワークに軽微な障害が発生し た、S4:製品情報が必要である)。状況を入力すると、その状況を解決するため の推奨手段が自動的に検索されます。これらの推奨手段で問題を解決できない場 合は、Cisco TAC のエンジニアが対応します。TAC Service Request Tool には、次 の URL からアクセスできます。

<http://www.cisco.com/techsupport/servicerequest>

S1 または S2 のサービス リクエストの場合、またはインターネットにアクセスで きない場合は、Cisco TAC に電話でお問い合せください(S1:ネットワークがダ ウンした、S2:ネットワークの機能が著しく低下した)。S1 および S2 のサービ ス リクエストには、Cisco TAC のエンジニアがすぐに割り当てられ、業務を円滑 に継続できるようサポートします。

Cisco TAC の連絡先については、次の URL を参照してください。

<http://www.cisco.com/techsupport/contacts>

#### サービス リクエストのシビラティの定義

シスコでは、報告されるサービス リクエストを標準化するために、シビラティ を定義しています。

シビラティ 1(S1):ネットワークがダウンした、または業務に致命的な影響が ある。シスコはお客様と協力し、必要なリソースをすべて投入して 24 時間体制 で問題解決に取り組みます。

シビラティ 2(S2):使用中のネットワークのパフォーマンスが著しく低下した、 またはシスコ製品の不備により業務の中核的な部分に悪影響がある。シスコはお 客様と協力し、専任のリソースを投入して通常の営業時間の範囲で問題解決に取 り組みます。

シビラティ 3(S3):ネットワークのパフォーマンスが十分ではないが、ほとん どの業務を継続できる。シスコはお客様と協力し、リソースを投入して通常の営 業時間の範囲で満足いただけるレベルまでサービスを回復します。

シビラティ 4(S4):シスコ製品の機能、インストール、コンフィギュレーショ ンについて、情報または支援が必要である。業務にほとんど影響しない、または まったく影響しない。

I

## <span id="page-23-0"></span>その他の資料および情報の入手

シスコの製品、技術、およびネットワーク ソリューションに関する情報は、各 種オンライン ソースおよび印刷ソースから入手できます。

**•** Cisco Marketplace では、シスコの書籍やリファレンス ガイド、ロゴ製品を数 多く提供しています。購入を希望される場合は、次の URL にアクセスして ください。

http://www.cisco.com/go/marketplace/

**•** 『*Cisco Product Catalog*』では、シスコシステムズが提供するネットワーキン グ製品、その注文方法、およびカスタマー サポート サービスについて説明 しています。次の URL からアクセスしてください。

http://cisco.com/univercd/cc/td/doc/pcat/

**•** Cisco Press では、ネットワーキング全般、トレーニング、および認定資格に 関する書籍を広範囲にわたって出版しています。これらの出版物は、初級者 にも上級者にも役立ちます。Cisco Press の最新の出版物やその他の情報を調 べるには、次の URL から Cisco Press にアクセスしてください。

http://www.ciscopress.com

**•** 『*Packet*』はシスコシステムズが発行する技術者向けの雑誌で、インターネッ トやネットワーキングへの投資を効果的に活用するために役立ちます。本誌 は季刊誌として発行され、業界の最先端トレンド、技術的な進展、シスコ製 品やソリューションの事例を紹介しています。また、ネットワークの配置、 トラブルシューティングのヒント、コンフィギュレーション例、お客様の ケース スタディ、認定資格とトレーニングの情報、および多数のオンライ ン リソースへのリンクも掲載しています。次の URL からアクセスしてくだ さい。

http://www.cisco.com/packet

**•** 『*iQ Magazine*』はシスコシステムズの季刊誌で、成長企業が収益を上げ、業 務を効率化し、サービスを拡大するためには技術をどのように利用したらよ いかを学べるように構成されています。本誌では、実例とビジネス戦略を挙 げて、成長企業が直面する問題とそれを解決するための技術を紹介し、読者 が技術への投資に関して適切な決定を下せるよう配慮しています。次の URL からアクセスしてください。

http://www.cisco.com/go/iqmagazine

×

**•** 『*Internet Protocol Journal*』はシスコシステムズの季刊誌で、パブリック / プ ライベートなインターネットとイントラネットを設計、開発、および運用す るエンジニアリングのプロフェッショナルを対象としています。次の URL からアクセスしてください。

http://www.cisco.com/ipj

**•** シスコは、ワールドクラスのネットワーク トレーニングを提供しています。 最新内容は、次の URL で参照できます。

http://www.cisco.com/en/US/learning/index.html

このマニュアルまたは Web サイトで言及されているその他の商標はすべて、それぞれの所有者のものです。「パートナー」という語の使用 は、シスコと他社の提携関係を意味するものではありません。(0406R)

Copyright © 2004, Cisco Systems, Inc. All rights reserved.

お問い合わせは、購入された各代理店へご連絡ください。

**Cisco JTAPI** インストレーション ガイド **for Cisco CallManager 4.1(2)**

CCSP、Cisco Square Bridge のロゴ、Cisco Unity、Follow Me Browsing、FormShare、および StackWise は、Cisco Systems, Inc. の商標です。 Changing the Way We Work, Live, Play, and Learn、および iQuick Study は、Cisco Systems, Inc. のサービスマークです。Aironet、ASIST、BPX、 Catalyst、CCDA、CCDP、CCIE、CCIP、CCNA、CCNP、Cisco、Cisco Certified Internetwork Expert  $\mathcal{O} \sqcup \exists$ , Cisco IOS、Cisco Press、Cisco Systems、 Cisco Systems Capital、Cisco Systems のロゴ、Empowering the Internet Generation、Enterprise/Solver、EtherChannel、EtherFast、EtherSwitch、Fast Step、GigaDrive、GigaStack、HomeLink、Internet Quotient、IOS、IP/TV、iQ Expertise、iQ のロゴ、iQ Net Readiness Scorecard、LightStream、 Linksys、MeetingPlace、MGX、Networkers のロゴ、Networking Academy、Network Registrar、*Packet*、PIX、Post-Routing、Pre-Routing、ProConnect、 RateMUX、Registrar、ScriptShare、SlideCast、SMARTnet、StrataView Plus、SwitchProbe、TeleRouter、The Fastest Way to Increase Your Internet Quotient、TransPath、および VCO は、米国および一部の国における Cisco Systems, Inc. とその関連会社の登録商標です。

シスコシステムズでは以下のURLで最新の日本語マニュアルを公開しております。 本書とあわせてご利用ください。

Cisco.com 日本語サイト http://www.cisco.com/japanese/warp/public/3/jp/service/manual\_j/

日本語マニュアルの購入を希望される方は、以下のURLからお申し込みいただけます。

#### シスコシステムズマニュアルセンター http://www2.hipri.com/cisco/

上記の両サイトで、日本語マニュアルの記述内容に関するご意見もお受けいたしますので、 どうぞご利用ください。

なお、技術内容に関するご質問は、製品を購入された各代理店へお問い合せください。

Cisco JTAPI インストレーション ガイド for Cisco CallManager 4.1(2)

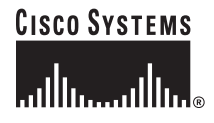

### シスコシステムズ株式会社

URL:http://www.cisco.com/jp/ 問合せ URL:http://www.cisco.com/jp/service/contactcenter/ 〒 107-0052 東京都港区赤坂 2-14-27 国際新赤坂ビル東館 TEL.03-5549-6500 FAX.03-5549-6501